Những ứng dụng dọn rác máy tính đơn giản mà hiệu quả được bài viết dưới đây tổng hợp đầy đủ. Hỗ trợ các chương trình dọn rác máy tính tốt nhất cho win 10, win 7, xp. Mời bạn theo dõi!

# *Cách dọn rác máy tính win 10*

Sau đây là một số cách dọn rác cho máy tính win 10, phần mềm dọn rác máy tính win 10 được sử dụng phổ biến hiện nay.

# **Dọn rác máy tính bằng tính năng Disk Cleanup của Windows**

Đây là một trong những tính năng có sẵn rất hay và hữu ích trên Windows. Để dọn dẹp các ổ đĩa của máy tính chúng ta thực hiện theo các bước sau:

**Bước 1**: Nhấn chuột phải vào ổ cài Windows (thông thường là ổ C) và chọn *Properties*

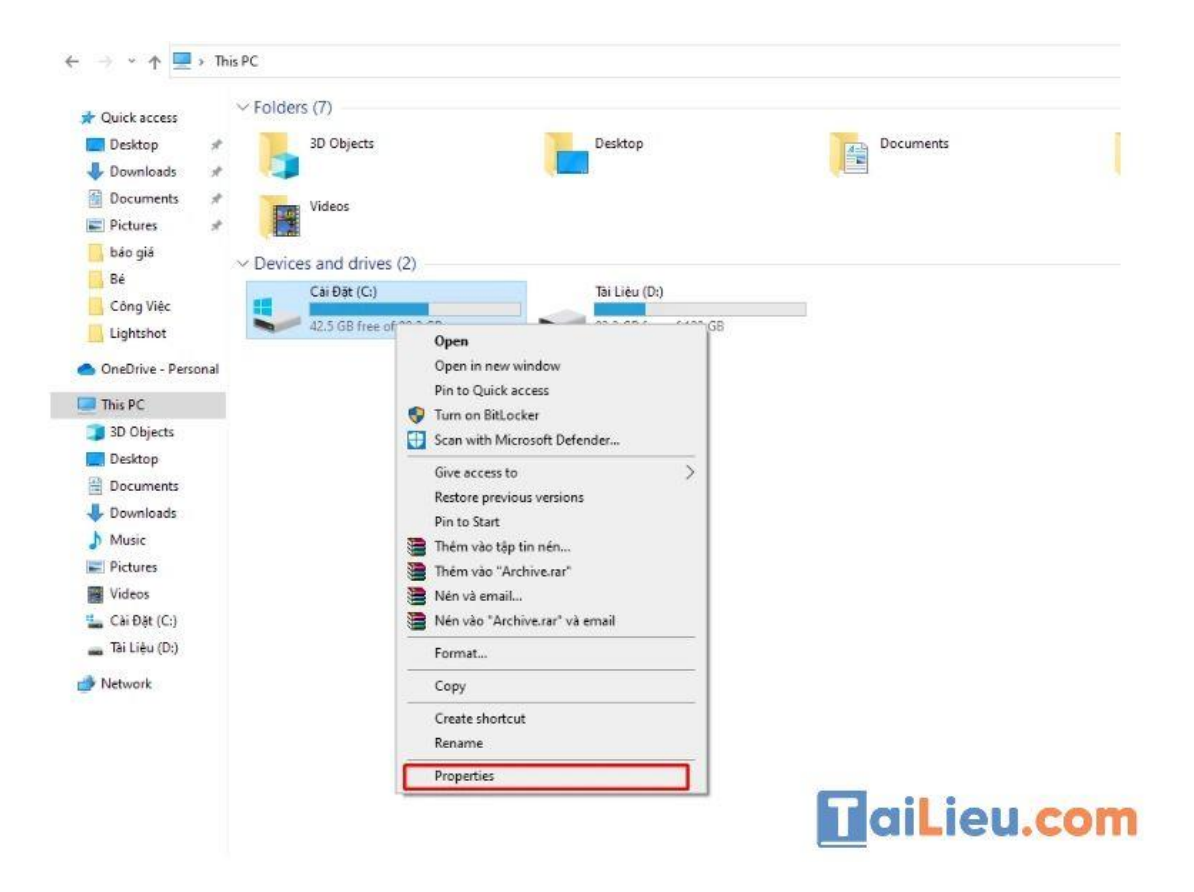

**Bước 2:** Bạn nhấn lựa chọn *Disk Cleanup*, chọn tiếp *Clean up system files* trong cửa sổ mới.

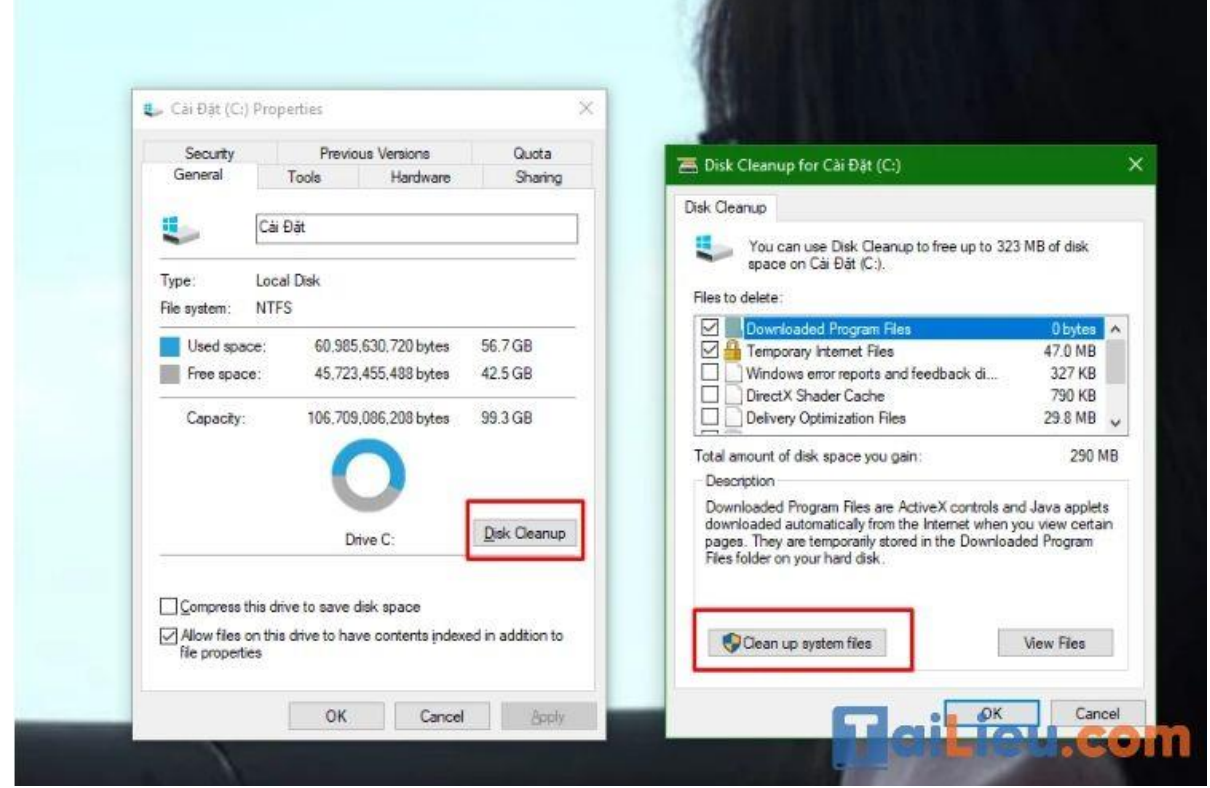

**Bước 3:** Hệ thống sẽ liệt kê danh sách *Files to delete*. Các file có dung lượng là các file rác cần tích. Chọn xong hết rồi thì chọn *OK*. Lưu ý là bạn có thể lựa chọn các file theo ý mình.

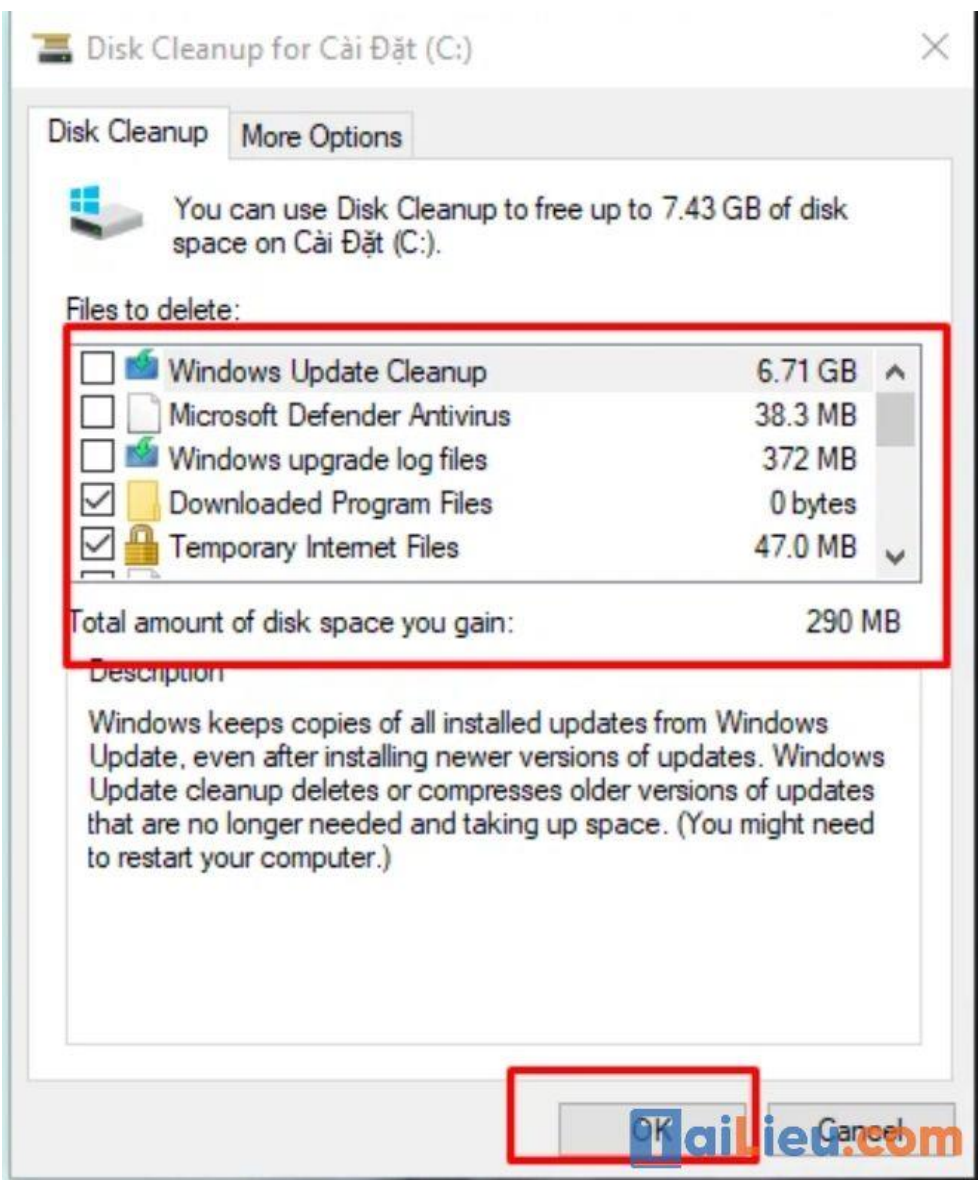

# **Xóa các ứng dụng cài đặt mặc định**

Windows 10 có sẵn mặc định rất nhiều ứng dụng hữu ích và hiện đại như lịch, máy tính, Mail, Camera, File&TV, OneNote, Maps, Groove Music, Photos… Tuy nhiên mỗi người lại có nhu cầu sử dụng khác nhau. Nếu không có nhu cầu dùng, bạn có thể xóa chúng đi cho nhẹ máy bằng cách sau:

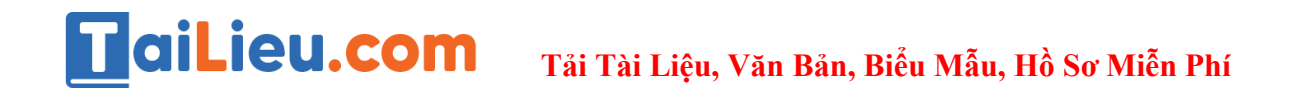

Vào *Settings > System > Apps*. Sau đó chọn từng ứng dụng mình muốn xóa và chọn *Uninstall*. Bạn lưu ý nếu nút Uninstall màu xám thì có nghĩa chúng ta không thể xóa được.

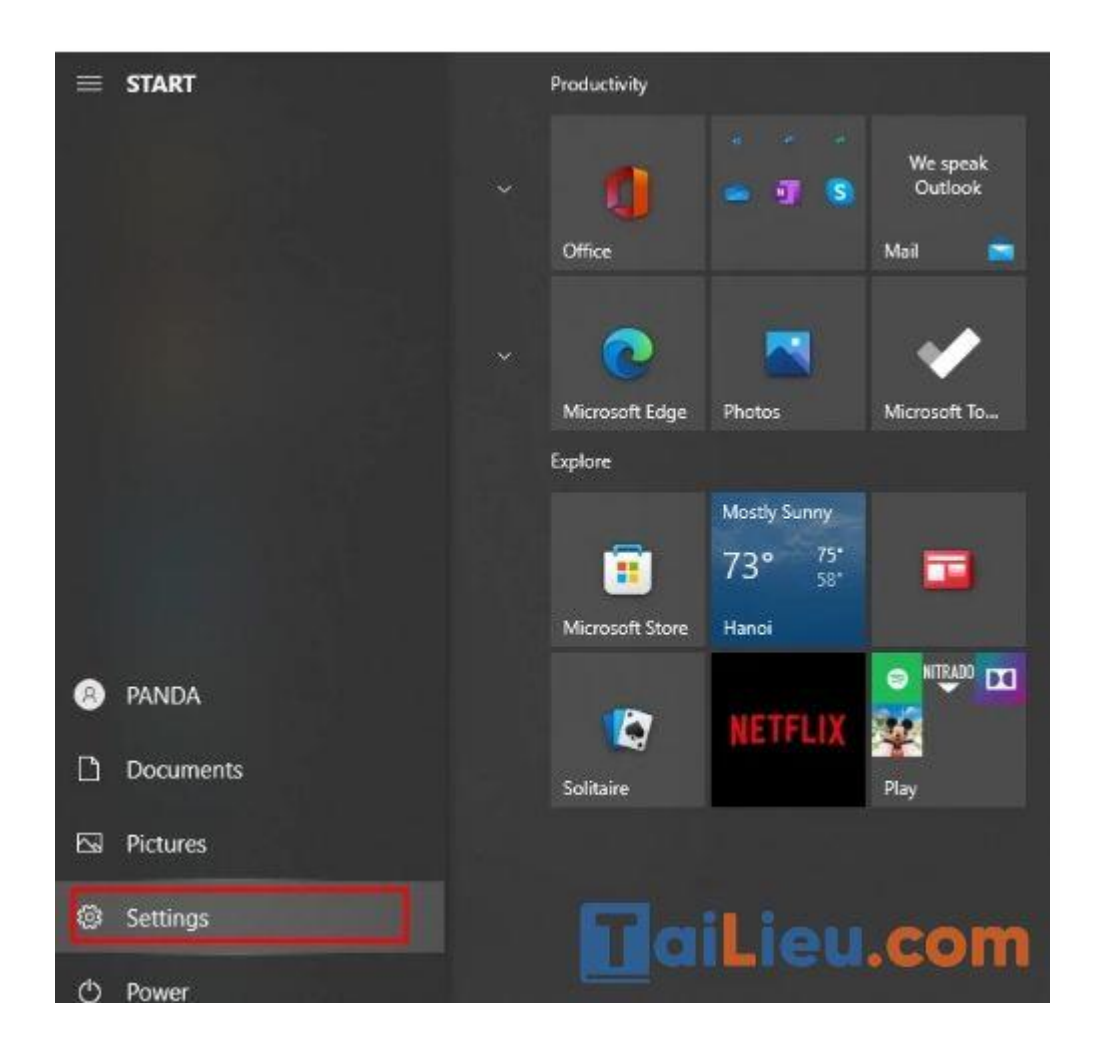

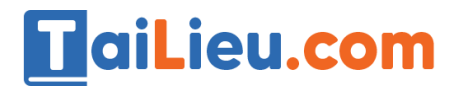

**Tải Tài Liệu, Văn Bản, Biểu Mẫu, Hồ Sơ Miễn Phí**

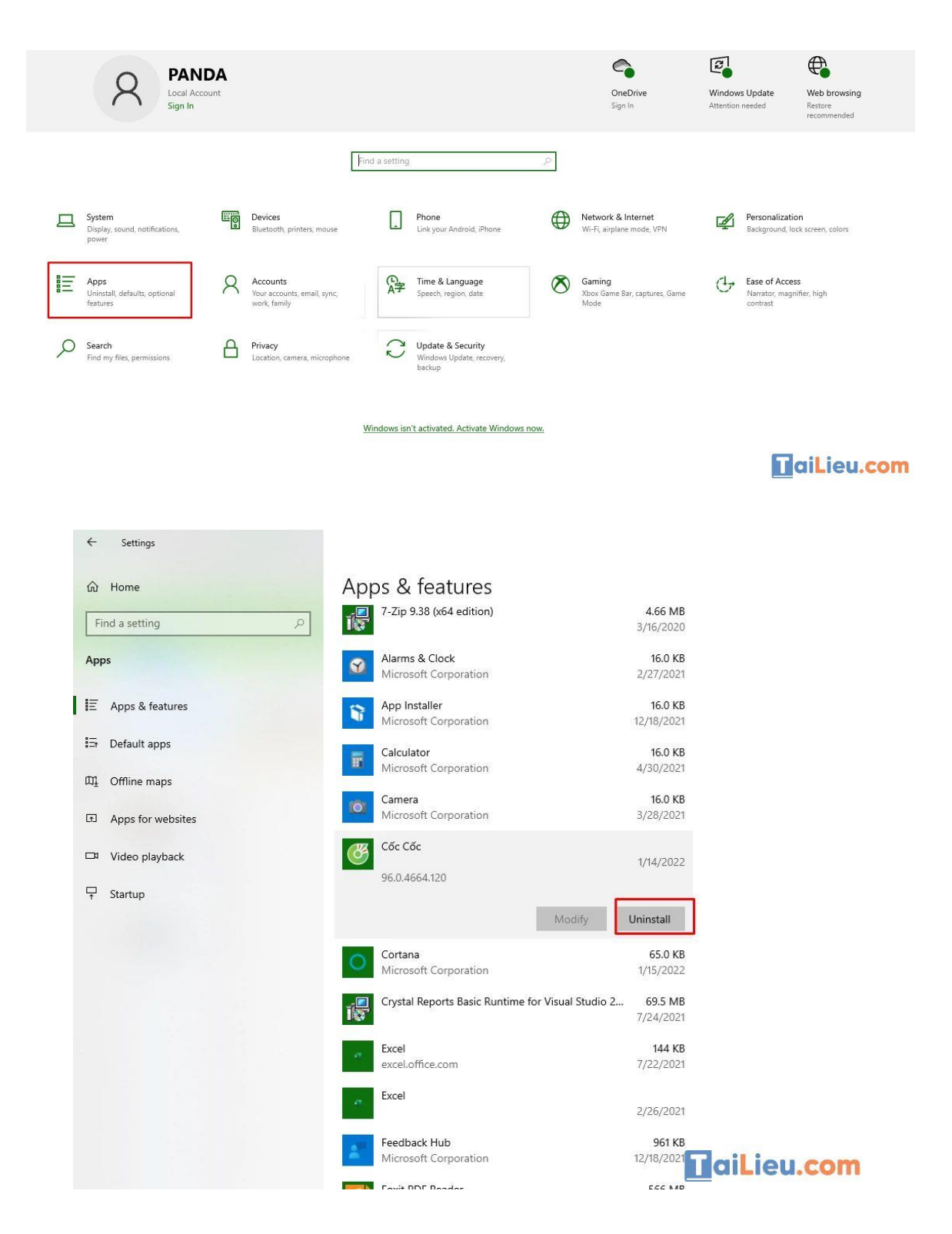

### **Xóa file Update trên Windows 10**

Windows 10 luôn có các bản update thường xuyên để cập nhật các tính năng mới hoặc sửa lỗi của của bản trước. Nhưng sau khi update, các file update vẫn ở lại

trong máy và lâu dần sẽ ngốn của bạn một dung lượng bộ nhớ. Chúng ta có thể xóa các file này để giải phóng bộ nhớ.

**Bước 1:** Bạn truy cập theo đường dẫn *C:Windows>Software>Distribution>Download*

**Bước 2:** Chọn tất cả file rác hiện trong mục và xóa đi. Nếu màn hình hiện lên các thông báo thì chọn *Continue.*

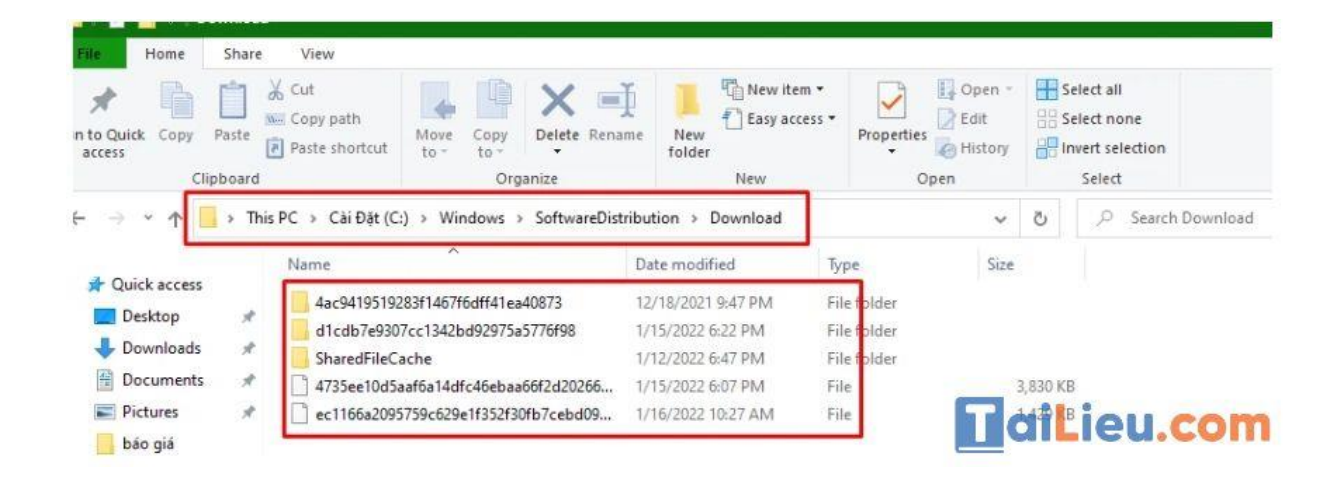

# *Phần mềm dọn rác máy tính win 7*

Dưới đây là cách dọn rác máy tính win 7 chuẩn nhất bạn cần biết:

# **Làm sạch máy tính Win 7 với lệnh %temp%**

Ngoài những file lâu ngày không được sử dụng, thì những file nhớ tạm trên máy tính cũng là nguyên nhân dẫn đến việc máy tính của bạn làm việc kém hiệu quả. Hãy làm theo hướng dẫn dưới đây để **xóa file tạm trong Win 7** này:

**Bước 1**: Nhấn tổ hợp phím **Window + R** để kích hoạt ứng dụng **Run**. Đ ây là tiện ích giúp bạn tìm kiếm các file trên máy tính nhanh chóng với các lệnh đã được lập trình sẵn

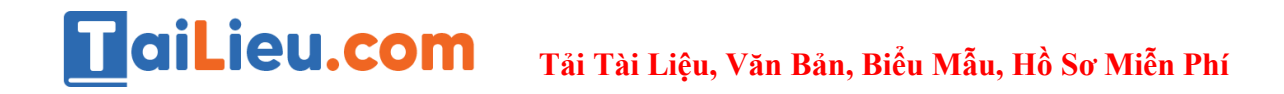

**Bước 2**: Nhập lệnh **%temp%** và chọn **OK** để mở thư mục có chứa các file tạm trong Windows 7 của bạn

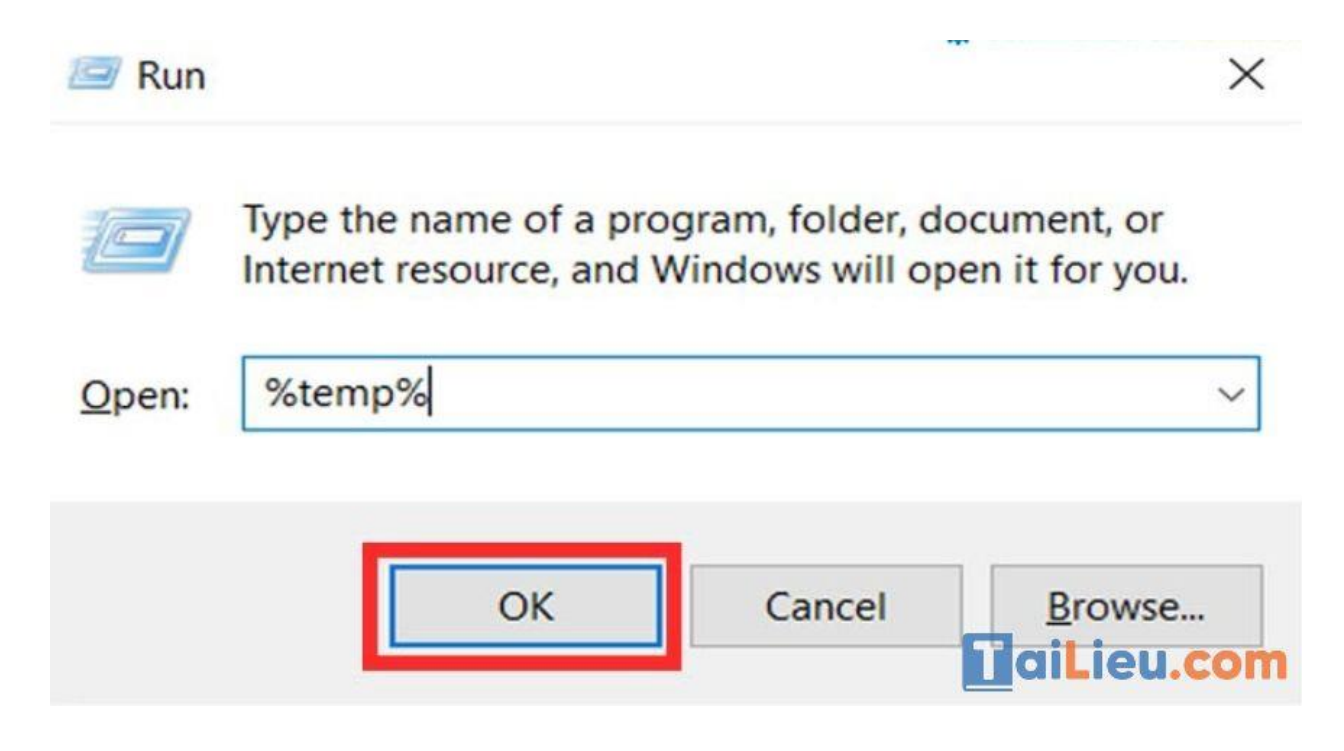

**Bước 3**: Khi thư mục đã được mở, bạn hãy chọn tất cả các phần cần xóa bằng cách sử dụng phím tắt **Ctrl + A**

**Bước 4**: Nhấn **Delete** và chọn **Yes** để xóa các dữ liệu tạm thời

Thực hiện các bước trên chắc chắn hiệu năng máy tính của bạn sẽ tăng lên một cách đáng kể.

# **Sử dụng ứng dụng xóa file rác và tối ưu máy tính Win 7 Wise Care/Wise Care Pro**

**Wise Care** hoặc **Wise Care Pro** là một trong những phần mềm tối ưu tốt nhất dành do máy tình. Các tính năng chính của phần mềm gồm phát hiện và loại bỏ các dữ liệu rác, xóa lịch sử trình duyệt, sửa lỗi phần ổ cứng và gia tăng tốc độ truy cập cho máy tính.

Để cài đặt ứng dụng bạn có thể truy cập vào trang chủ của hãng, bấm chọn **Download** để tải phần mềm về máy và giải nén để sử dụng. Đối với phiên bản nâng cấp Pro thì bạn cần phải đóng một khoản phí tương đối hàng năm, nhưng chất lượng sẽ vượt trội hơn hẳn với phiên bản miễn phí.

Sau khi đã cài đặt xong tiện ích bạn hãy thực hiện các bước sau để **dọn rác hệ thống Win 7**:

**Bước 1**: Kích đúp chuột trái vào biểu tượng **Wise Care** để mở giao diện của chương trình.

**Bước 2**: Sau khi bảng làm việc đã mở, bạn hãy chọn phần **System Cleaner** để quét ngay các file rác cần loại bỏ

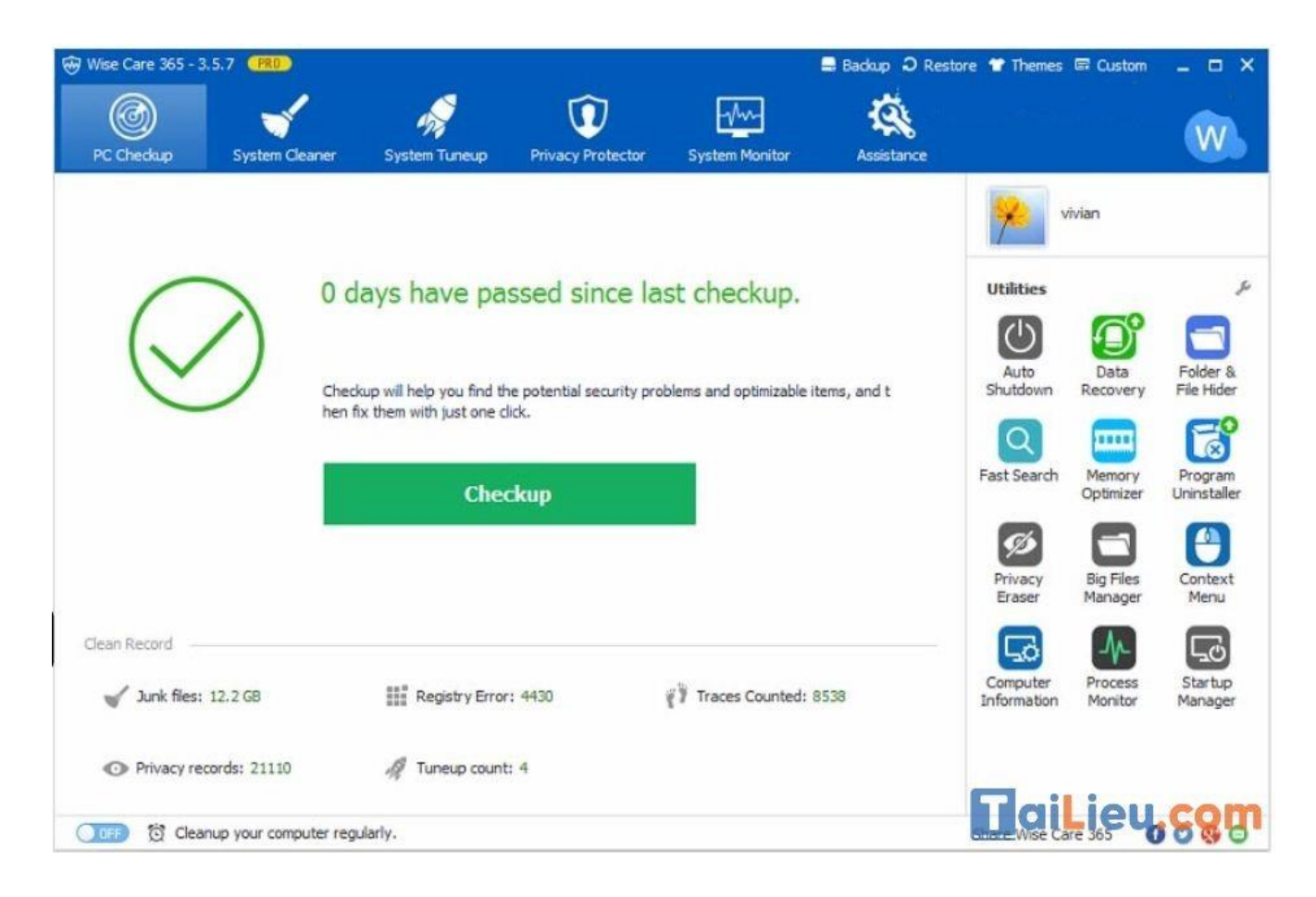

**Bước 3**: Sau khi phần mềm đã xong phần tự động thu thập thông tin thì sẽ có thông báo các kết quả cho bạn, ví dụ như có bao nhiêu phần cần lược bỏ và những lối tắt nào không an toàn

**Bước 4**: Bấm chọn **Clean** để xóa ngay các file rác không cần thiết.

Chỉ với 4 bước cơ bản, máy tính của bạn giờ đây đã được giải phóng một lượng đáng kể trong không gian lưu trữ. Để kiểm tra, bạn có thể mở ngay phần **This PC** để xác nhận.

# **Xóa ngay các thư mục không cần thiết tại Control Panel**

Trong quá trình vận hành máy tính đã không ít lần chúng ta cài đặt các phần mềm và sau đó quên đi sự tồn tại của chúng, mặc dù không được sử dụng nhưng một số các ứng dụng vẫn chạy ngầm khiến cho máy tính của chúng ta hoạt động kém hiệu quả. Để dọn dẹp đi các file này cho máy tính Win 7 chúng ta thực hiện các bước dưới đây:

**Bước 1**: Sử dụng công cụ tìm kiếm trên thanh **Taskbar**, nhập **Control Panel** hoặc bấm chọn biểu tượng của công cụ trên màn hình **Desktop**.

**Bước 2**: Bấm mở phần mềm, chọn chuyên mục **Programs** để xem trên máy của bạn hiện đang có bao nhiêu ứng dụng

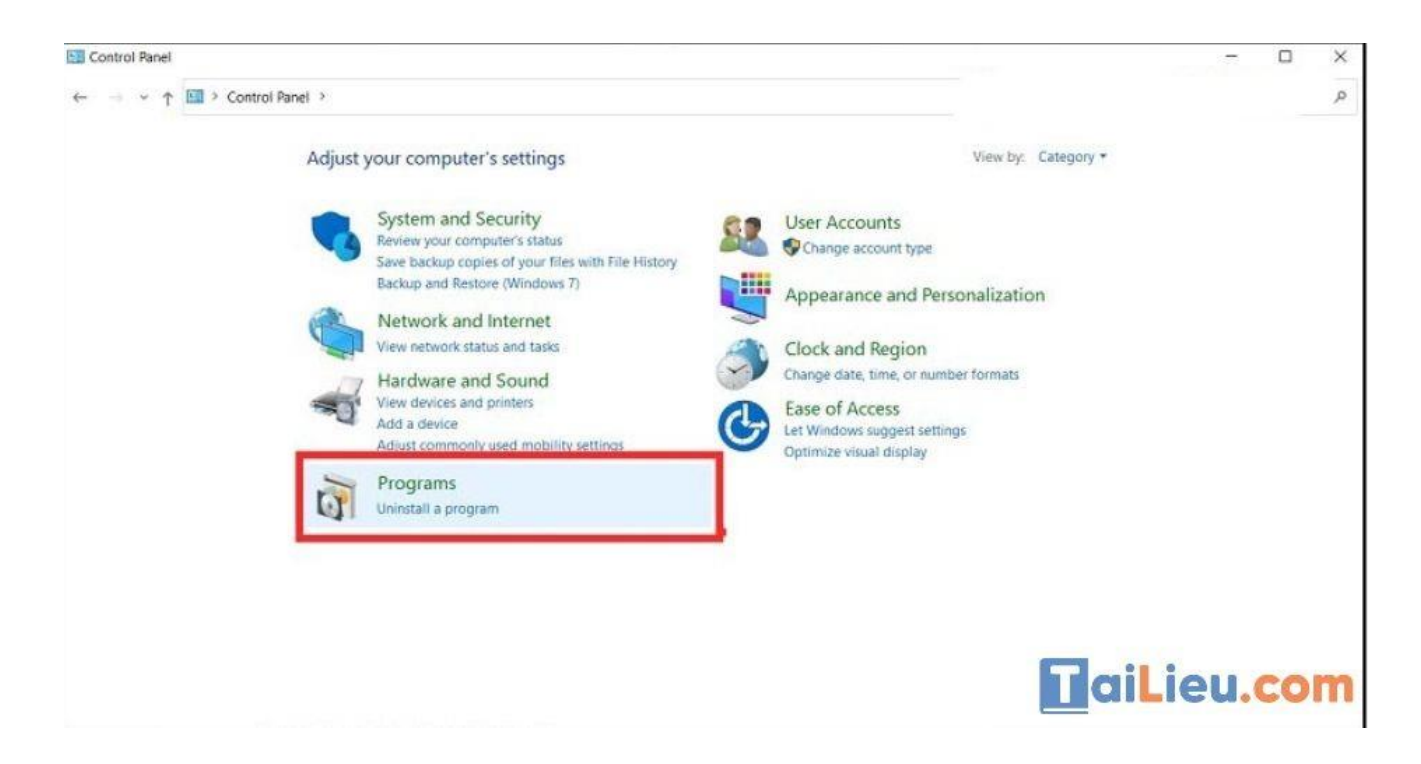

**Bước 3**: Định vị các phần mềm đã không còn được sử dụng, bấm chuột phải vào icon của các chương trình đó và chọn **Uninstall**, để xóa bỏ

| <b>D</b> Programs and Features                     |                                                                                              |                  |                            |              |               |                    |         | о   | × |
|----------------------------------------------------|----------------------------------------------------------------------------------------------|------------------|----------------------------|--------------|---------------|--------------------|---------|-----|---|
| > Control Panel > Programs > Programs and Features |                                                                                              |                  |                            |              |               |                    |         |     | P |
| Control Panel Home                                 | Uninstall or change a program                                                                |                  |                            |              |               |                    |         |     |   |
| View installed updates                             | To uninstall a program, select it from the list and then click Uninstall, Change, or Repair. |                  |                            |              |               |                    |         |     |   |
| Turn Windows features on or                        |                                                                                              |                  |                            |              |               |                    |         |     |   |
| off                                                | Uninstall/Change<br>Organize -                                                               |                  |                            |              |               |                    |         | E . |   |
|                                                    | Name                                                                                         | Publisher        |                            | Installed On | Size          | Version            |         |     |   |
|                                                    | Adobe Audition 2020                                                                          | Adobe Inc.       |                            | 3/28/2021    | 844 MB 13.0   |                    |         |     |   |
|                                                    | Adobe Creative Cloud                                                                         |                  | Adobe Systems Incorporated |              |               | 298 MB 4.5.5.338   |         |     |   |
|                                                    | Adobe Genuine Service                                                                        | Adobe            |                            |              |               |                    |         |     |   |
|                                                    | Adobe Illustrator 2020                                                                       |                  | Adobe Inc.                 |              | 1.18 GB 24.0  |                    |         |     |   |
|                                                    | Adobe Photoshop 2020                                                                         | Adobe Inc.       |                            | 3/28/2021    | 2.39 GB 21.0  |                    |         |     |   |
|                                                    | Adobe Premiere Pro 2020                                                                      | $-1.1 - 1.$      |                            | 3/28/2021    | 3.31 GB 14.0  |                    |         |     |   |
|                                                    | 46. AMD Software                                                                             | Uninstall/Change | to Devices, Inc.           | 3/28/2021    | 85.3 MB       | 19,20.30           |         |     |   |
|                                                    | (e) Apple Software Update                                                                    | Apple Inc.       |                            | 4/27/2020    | 4.03 MB       | 2.6.3.1            |         |     |   |
|                                                    | Cisco Webex Meetings                                                                         | Cisco Webex LLC  |                            | 3/28/2021    | 296 MB 41.2.4 |                    |         |     |   |
|                                                    | CLIP STUDIO 1.9.7                                                                            | CELSYS           |                            |              |               | 1.9.7              |         |     |   |
|                                                    | CLIP STUDIO PAINT 1.9.7                                                                      | CELSYS           |                            |              |               | 1.9.7              |         |     |   |
|                                                    | G Cốc Cốc                                                                                    |                  | Đơn vị chủ quản Cốc Cốc    |              |               | 87.0.4280.148      |         |     |   |
|                                                    | Foxit Reader                                                                                 |                  | Foxit Software Inc.        |              |               | 281 MB 9.7.1.29511 |         |     |   |
|                                                    | Google Chrome                                                                                |                  | Google LLC                 |              |               | 89.0.4389.90       |         |     |   |
|                                                    | Intel(R) C++ Redistributables on Intel(R) 64                                                 |                  | Intel Corporation          | 3/18/2020    |               | 33.7 MB 15.0.179   |         |     |   |
|                                                    | Maxon Cinema 4D R21                                                                          | Maxon            |                            | 3/31/2020    | 800 MB R21    |                    |         |     |   |
|                                                    | <b>Aril Microsoft Edge</b>                                                                   |                  | Microsoft Comoration       |              |               | 9077463            |         |     |   |
|                                                    | Adobe Inc. Product version: 14.0                                                             |                  |                            |              |               |                    | ieu.com |     |   |
|                                                    | Pr<br>Size: 3.31 GB                                                                          |                  |                            |              |               |                    |         |     |   |

**Bước 4**: Bấm chọn **OK** để dọn dẹp tệp tin.

## *Cách dọn rác máy tính win xp*

Dưới đây là những cách dọn rác máy tính win xp chuẩn nhất:

# **Xóa các Tập tin tạm thời trong ổ cứng máу tính**

Công cụ Disk Cleanup của Windows tương đối hữu dụng, tuy vậy nó không thể хóa được các file tạm thời được tạo ra bởi các chương trình khác. Ví dụ, nó không thể хóa các tệp trình duуệt được tạo bởi Firefoх haу Chrome, mà có thể chiếm dung lượng lên đến hàng gigabуteѕ trong ổ cứng máу tính. (Trình duуệt của bạn ѕử dụng ổ cứng máу tính để giúp bạn tiết kiệm thời gian cho bạn trong những lần truу cập trong tương lai, nhưng điều đó cũng chả có ích gì khi bạn cần ѕố dung lượng đó ngaу lập tức).

Để dọn dẹp các tệp tạm thời và tệp rác đi một cách triệt để trong ổ cứng máy tính, bạn có thể ѕử dụng CCleaner, (có thể tải tại đâу). CCleaner có thể хóa các tệp rác được tạo ra bởi các chương trình từ bên thứ ba ᴠà các tệp mà Diѕk Cleanup không cham đến.

# TaiLieu.com

# **Tải Tài Liệu, Văn Bản, Biểu Mẫu, Hồ Sơ Miễn Phí**

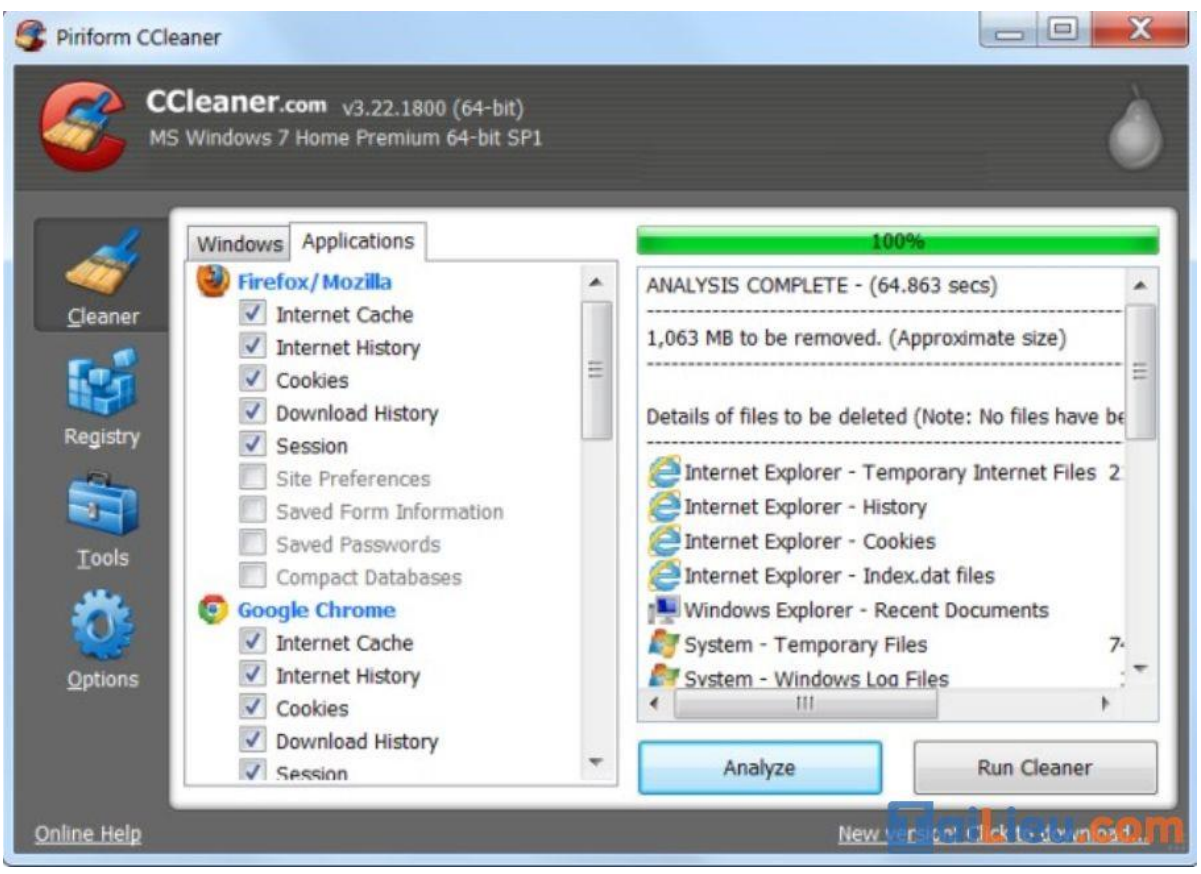

# **Tìm các tập tin trùng lặp trong ổ cứng máу tính.**

Bạn cũng có thể sử dụng chương trình tìm các tập tin trùng lặp để quét ổ cứng máy tính và tìm ra các tập tin trùng nhau và xóa bớt. Bạn có thể sử dụng VisiPics để xóa các file ảnh trùng lặp, hoặc nếu bạn không ngại trả một chút phí, bạn có thể dùng Duplicate Cleaner Pro, không chỉ có giao diện đẹp hơn, mà còn có hàng đống tính năng bổ sung giúp bạn tìm và xóa các tệp bị trùng.

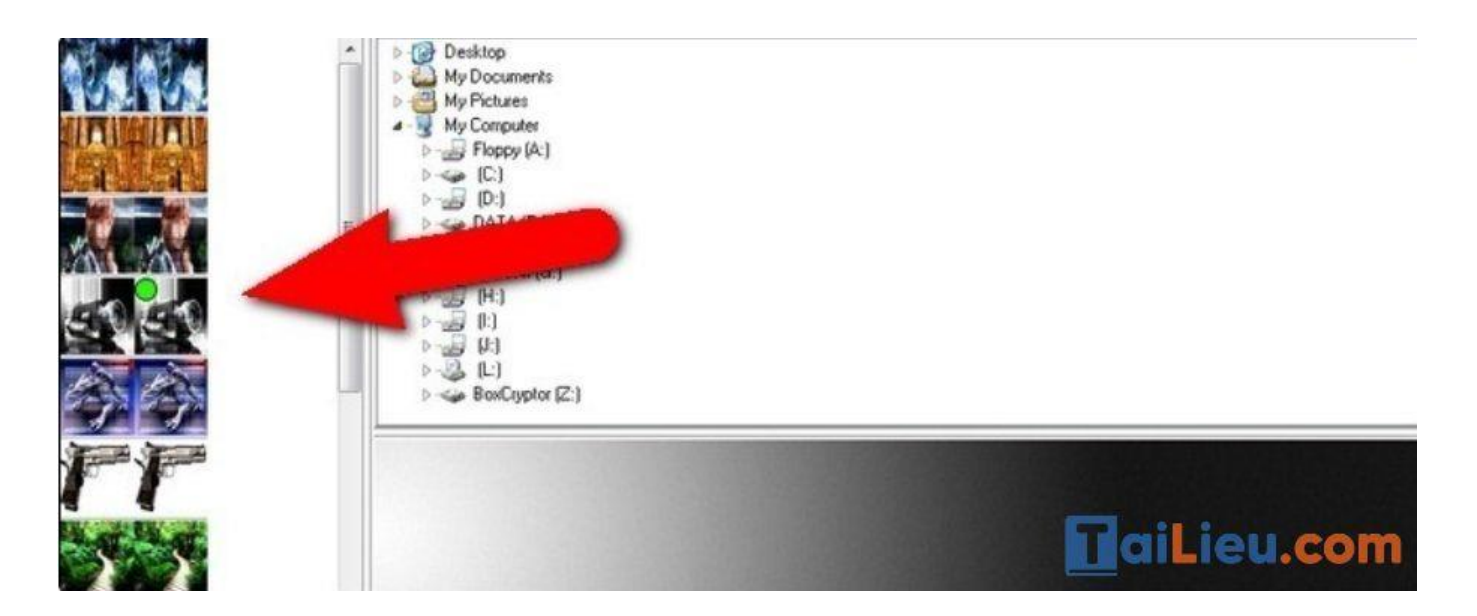

# **Giảm dung lượng tệp trong ổ cứng máу tính ᴠà Phục hồi Hệ thống – Sуѕtem Reѕtore**

Nếu dữ liệu Phục hồi Hệ thống đang chiếm quá nhiều dung lượng ổ cứng máу tính, bạn có thể giảm dung lượng bộ nhớ ѕử dụng cho ᴠiệc nàу. Đổi lại bạn ѕẽ có ít điểm khôi phục hơn ᴠà phục hồi được ít dữ liệu hơn. Nếu những tính năng nàу không quá quan trọng với bạn, vậy hãy giải phóng vài gigabyte dữ liệu từ thư mực phục hồi hệ thống - System Restore.

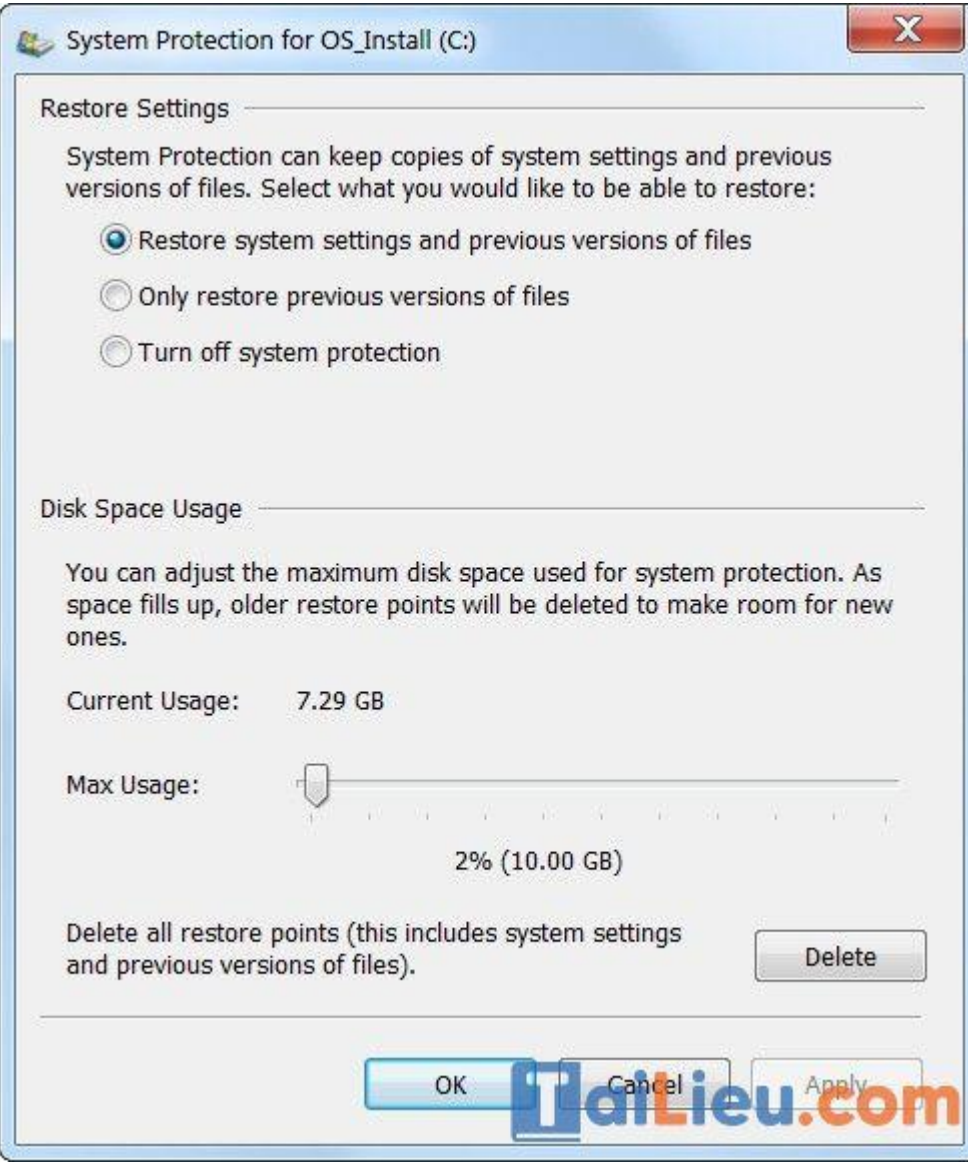

# *Cách dọn rác máy tính win 11*

Một số hướng dẫn cách dọn rác máy tính win 11 bạn có thể tham khảo:

# **Dọn dẹp dữ liệu từ thùng rác**

Trên Windows 11 thùng rác vẫn được giữ nguyên, một số bạn dù đã xóa dữ liệu rồi nhưng nó quay về thùng rác chứ chưa mất đi khỏi máy, hãy thử kiểm tra lại thùng rác của máy mình nhé. Các bước làm như sau:

# Chọn **chuột phải vào thùng rác** > Chọn **Empty Recycle Bin.**

Ngay lập tức thùng rác sẽ được làm sạch, giải phóng kha khá dung lượng cho máy bạn.

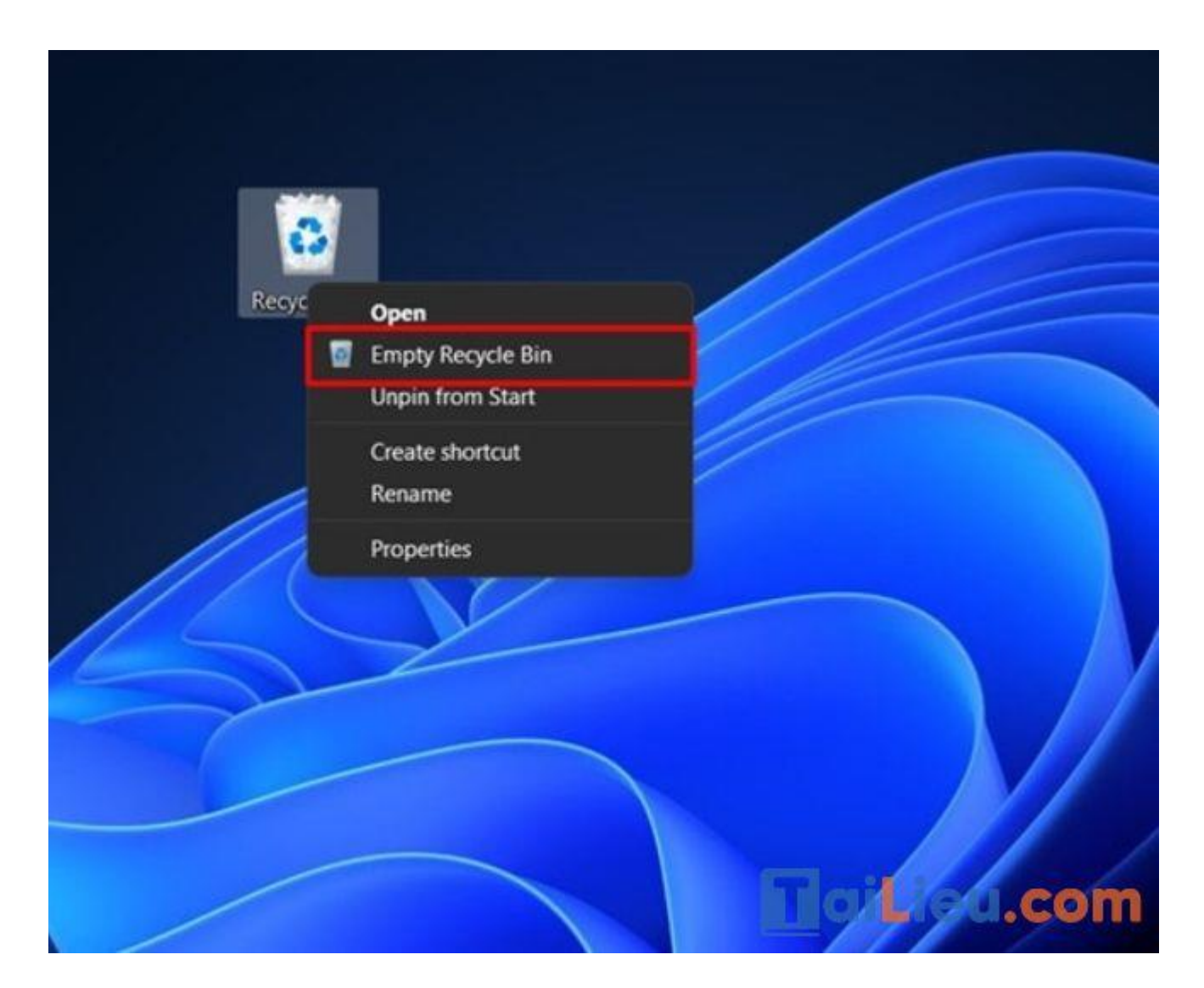

# **Dọn dẹp dữ liệu rác của hệ thống**

*Lưu ý: Quá trình dọn dẹp diễn ra từ 5-10 phút nhé.*

Ngoài dữ liệu rác chúng ta tự xóa và rơi vào thùng rác, thì chúng ta cần lưu ý thêm về dữ liệu rác của các ổ đĩa. Các bước thực hiện như sau:

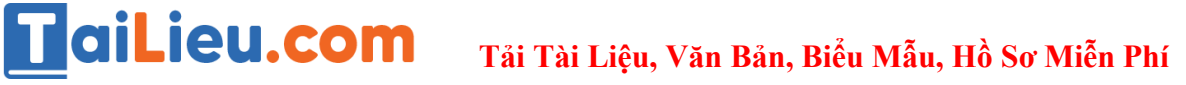

**Bước 1**: Chọn **chuột phải vào ổ đĩa cần dọn dẹp** > Chọn **Properties.**

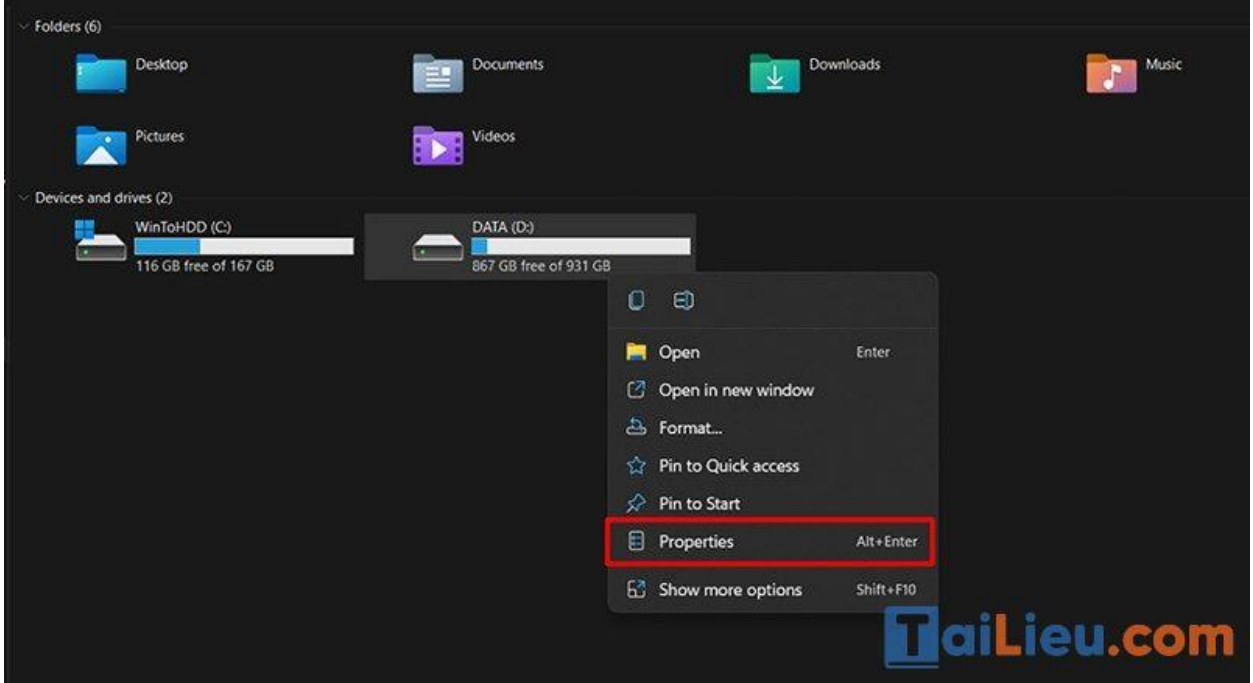

**Bước 2**: Chọn **General** > Chọn **Disk Cleanup.**

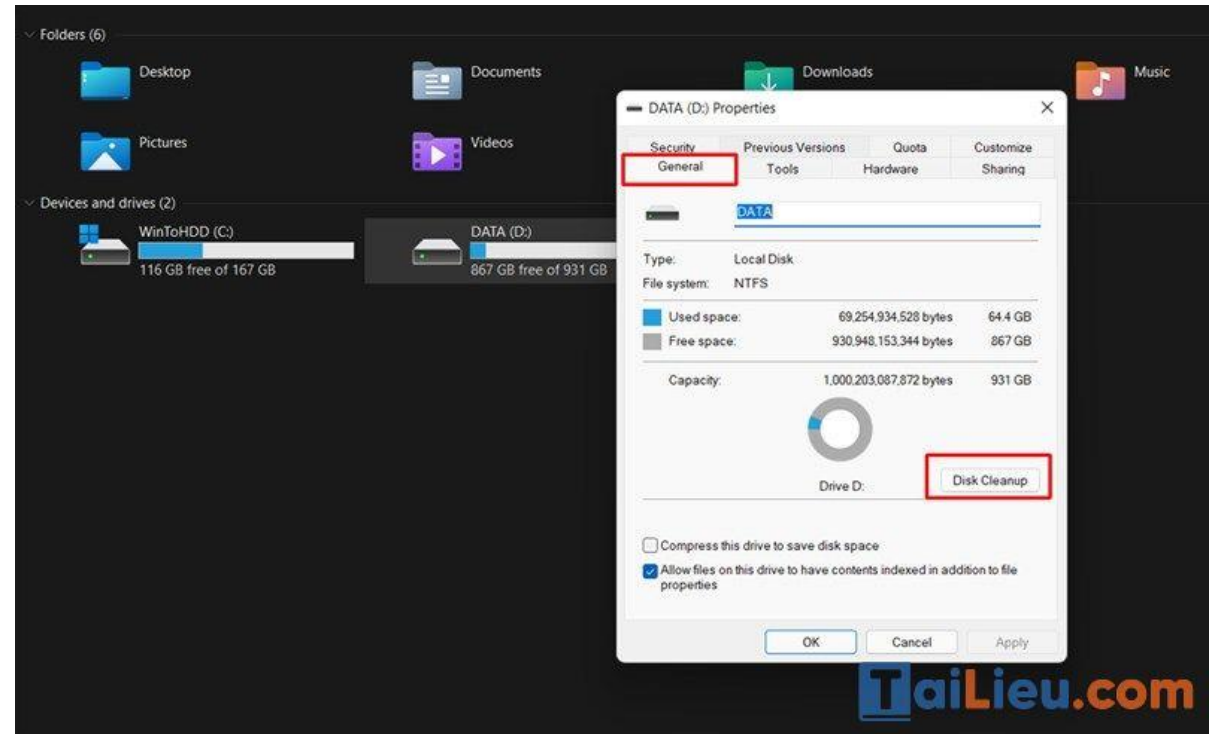

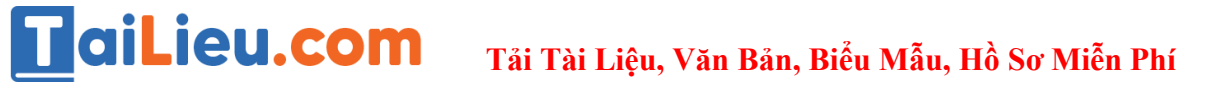

**Bước 3**: Trong **cửa sổ Disk Cleanup** > Chọn **Clean up system files** để bắt đầu dọn dẹp

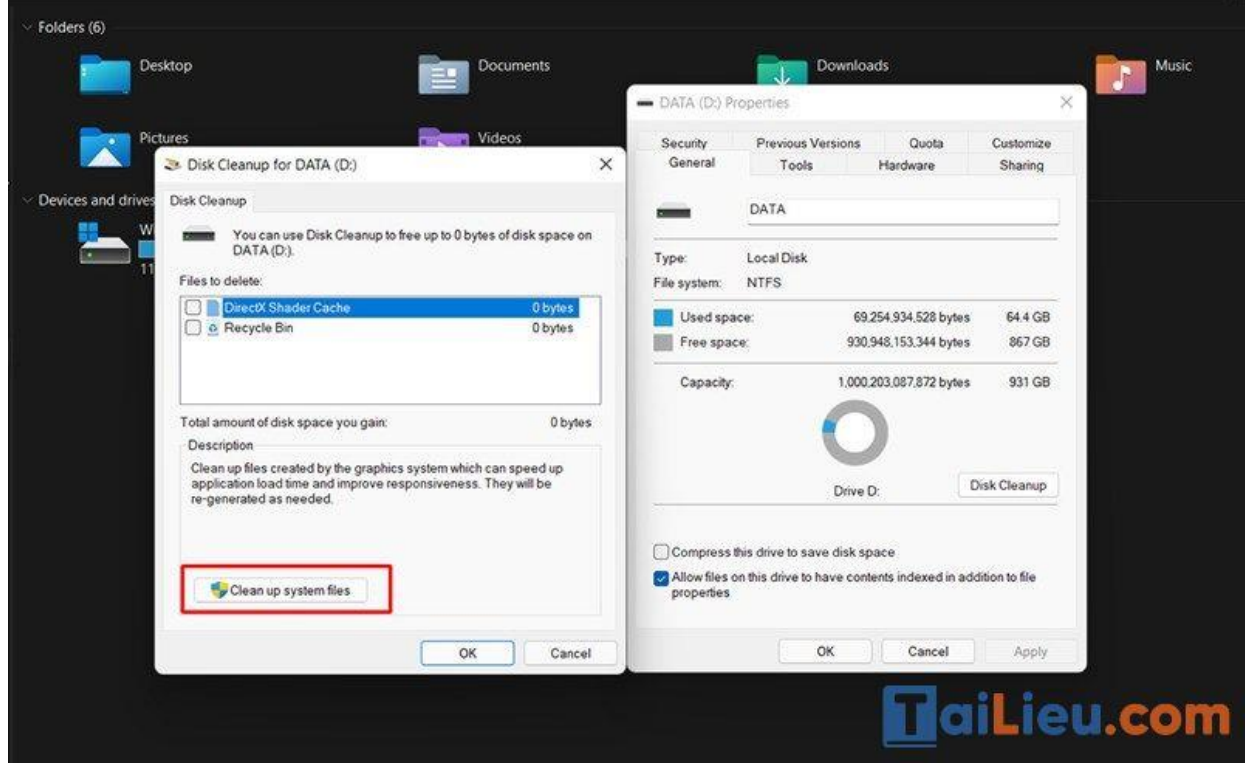

Như vậy chúng tôi đã hướng dẫn cho bạn các cách dọn rác trong máy tính nhanh và cực hiệu quả. Hy vọng những thông tin chúng tôi tổng hợp sẽ giúp ích và hỗ trợ bạn dọn rác trên máy tính